### PharmaSUG 2023 - Paper DV-024

# Methods of a Fully Automated CONSORT Diagram Macro %CONSORT

Jeffrey Meyers, Regeneron Pharmaceuticals, Basking Ridge NJ

# **ABSTRACT**

The CONSORT diagram is commonly used in clinical trials to visually display the patient flow through the different phases of the trial and to describe the reasons patients dropped out of the protocol schedule. They are very tedious to make and update as they typically require using different software, such as Microsoft Visio or Microsoft PowerPoint, to manually create, align, and enter the values for each textbox. There have been several previous papers that explained methods of creating a CONSORT diagram through SAS<sup>®1</sup>, but these methods still required a great deal of manual adjustments to align all of the components. The %CONSORT macro removes these manual adjustments and creates a fully automated yet flexible CONSORT diagram completely from data. This presentation is a description of the methods used to create this macro.

#### INTRODUCTION

The CONSORT diagram is often used in clinical trials to display the schema of treatment phases and, at the same time, display how well the patients completed the protocol therapy. They are typically read from top to bottom starting with the number of registered patients and each row or "node" depicting another protocol event such as randomization, starting treatment, moving from one phase to another, or completing all treatment. Between nodes are additional boxes that contain the counts and reasons that patients were not able to continue from one node to the next. The concept of the CONSORT diagram is simple, but automating one programmatically becomes complicated once paths start to branch for study decisions, such as different treatment regimens. The calculation of the necessary nodes, vertical and horizontal spacing, parent-child relationships for connecting lines, and aligning the text boxes are all necessary to fully automate the CONSORT diagram.

The %CONSORT macro was written to do each of these calculations in order to automate the creation of a CONSORT from start to finish. The largest complication to automating CONSORT diagrams is that different journals, investigators, and statisticians prefer different styles of CONSORT making it difficult to fulfill the needs of every user. Therefore, this paper focuses on the methods behind the macro to help users to customize and to design their own CONSORT diagrams.

# **EXAMPLE DATA SET**

The data set that is input into the %CONSORT macro follows a very specific format and requires the user to set up the data in such a way that the macro determines both the content of the nodes in the CONSORT and the order they must follow. The required data structure was chosen based on ease of programming and construction and requires the following:

- One row per patient or equivalent observation along with a unique identifier variable
- One variable for each node of the CONSORT where the value of each node is used to determine two pieces of information simultaneously:
  - The value's missingness is a Boolean indicator of whether a patient reached the current node
  - 2. The value of the variable is used to complete that node's text box

- A variable to represent each branching path in the CONSORT. The values of these variables determine the following two things:
  - 1. The number of non-missing values determines the number of branches there are
  - 2. The values are used within text boxes a row below the current node as headers to the following branches
- One or more variables containing the reasons a patient went off-treatment or off-study at different points in the trial. The variable(s) are used in the following ways:
  - 1. The label of the variable is used as the header for the "off-treatment" text box
  - 2. The values of the variable are used to create a bulleted list of "off-treatment" reasons within the text box
- Other optional parameters will be mentioned later in the paper.

The code below will create a data set for a mock study that will be used in the examples in this paper:

```
proc format;
 value off1f
     1='Ineligible'
     2='Insurance Denied';
 value off2f
     1='Withdrawal'
     2='Progression'
     3='Adverse Event'
     4='Death'
     5='Alternate Therapy';
run;
data example;
 call streaminit(1);
 array u {1500};
 do j = 1 to dim(u);*Variables;
     u(j)=rand("Uniform");
 end;
 length id 8. arm $25. gender smoke stat $10. offtrt 8.
        reg rand treated neo rt surg adj comp $50.;
 do i = 1 to 1500; *Patients;
     id=i;
     call missing(reg, rand, treated, neo, surg, rt, adj, comp);
     arm=catx(' ','Arm',1+round(rand("Uniform"),1));
     sex=ifc(rand("Uniform")>0.50,'Male','Female');
     smoke chance=rand("Uniform");
```

```
if smoke chance>0.66 then smoke stat='Former';
    else if smoke chance>0.33 then smoke stat='Current';
    else smoke stat='Never';
    reg='Registered';
    if u(i) >= 0.1 then do;
        rand='Randomized';
        if u(i) \ge 0.15 then do;
            treated='Started Treatment';
            if u(i) \ge 0.3 then do;
                neo='Completed Neoadjuvant~Chemotherapy';
                if u(i) \ge 0.35 and arm='Arm 2' then
                    rt='Completed Neoadjuvant RT';
                if (arm='Arm 1' or ^missing(rt)) and u(i)>=0.4 then do;
                    surg='Completed Surgery';
                    if u(i) \ge 0.5 then do;
                         adj='Started Adjuvant Therapy';
                         if u(i) \ge 0.6 then do;
                             comp='Completed All Therapy';
                         end;
                    end;
                end;
            end;
            if missing(comp) then offtrt2=floor(rand("Uniform")*5+1);
        else offtrt2=floor(rand("Uniform")*3+1);
    end;
    else offtrt=floor(rand("Uniform")*2+1);
    output;
end;
drop u: i j;
format offtrt off1f. offtrt2 off2f.;
label arm='Treatment Arm' offtrt='Screen Failure' offtrt2='Off-Treatment'
  sex='Sex' smoke stat='Smoking Status';
```

run;

Figure 1 is a snapshot of the data set EXAMPLE created by the previous code.

| id | Treatment<br>Arm | Sex    | Smoking<br>Status | Screen<br>Failure |            | rand       | treated | neo                                   | rt                          | surg                 | adj                            | comp                     | Off-Treatmen |
|----|------------------|--------|-------------------|-------------------|------------|------------|---------|---------------------------------------|-----------------------------|----------------------|--------------------------------|--------------------------|--------------|
| 1  | Arm 1            | Female | Former            |                   | Registered | Randomized |         | Completed<br>Neoadjuvant~Chemotherapy |                             |                      | Started<br>Adjuvant<br>Therapy | Completed All<br>Therapy |              |
| 2  | Arm 2            | Male   | Current           |                   | Registered | Randomized |         | Completed<br>Neoadjuvant~Chemotherapy |                             |                      | Started<br>Adjuvant<br>Therapy | Completed All<br>Therapy |              |
| 3  | Arm 1            | Female | Current           |                   | Registered | Randomized |         | Completed<br>Neoadjuvant~Chemotherapy |                             | Completed<br>Surgery | Started<br>Adjuvant<br>Therapy |                          | Withdrawa    |
| 4  | Arm 2            | Male   | Current           |                   | Registered | Randomized |         | Completed<br>Neoadjuvant~Chemotherapy |                             |                      | Started<br>Adjuvant<br>Therapy | Completed All<br>Therapy |              |
| 5  | Arm 2            | Male   | Current           |                   | Registered | Randomized |         | Completed<br>Neoadjuvant~Chemotherapy | Completed<br>Neoadjuvant RT |                      | Started<br>Adjuvant<br>Therapy | Completed All<br>Therapy |              |

Figure 1. The variables REG, RAND, TREATED, RT, SURG, ADJ and COMP represent the nodes of the consort. The variables SEX, SMOKE\_STAT, and ARM are used for branching paths. OFFTRT and OFFTRT2 contain reasons for going off-treatment.

The detailed patient paths through the trial are revealed by the following frequency table: Figure 2 is a frequency table of the various paths patients take through the trial.

| arm   | reg        | rand       | treated              | neo                                   | rt                          | surg                 | adj                            | comp                     | Frequency |
|-------|------------|------------|----------------------|---------------------------------------|-----------------------------|----------------------|--------------------------------|--------------------------|-----------|
| Arm 1 | Registered |            |                      |                                       |                             |                      |                                |                          | 72        |
| Arm 1 | Registered | Randomized |                      |                                       |                             |                      |                                |                          | 41        |
| Arm 1 | Registered | Randomized | Started<br>Treatment |                                       |                             |                      |                                |                          | 93        |
| Arm 1 | Registered | Randomized | Started<br>Treatment | Completed<br>Neoadjuvant~Chemotherapy |                             |                      |                                |                          | 87        |
| Arm 1 | Registered | Randomized | Started<br>Treatment | Completed<br>Neoadjuvant~Chemotherapy |                             | Completed<br>Surgery |                                |                          | 70        |
| Arm 1 | Registered | Randomized | Started<br>Treatment | Completed<br>Neoadjuvant~Chemotherapy |                             | Completed<br>Surgery | Started<br>Adjuvant<br>Therapy |                          | 89        |
| Arm 1 | Registered | Randomized | Started<br>Treatment | Completed<br>Neoadjuvant~Chemotherapy |                             | Completed<br>Surgery | Started<br>Adjuvant<br>Therapy | Completed All<br>Therapy | 286       |
| Arm 2 | Registered |            |                      |                                       |                             |                      |                                |                          | 72        |
| Arm 2 | Registered | Randomized |                      |                                       |                             |                      |                                |                          | 47        |
| Arm 2 | Registered | Randomized | Started<br>Treatment |                                       |                             |                      |                                |                          | 116       |
| Arm 2 | Registered | Randomized | Started<br>Treatment | Completed<br>Neoadjuvant~Chemotherapy |                             |                      |                                |                          | 43        |
| Arm 2 | Registered | Randomized | Started<br>Treatment | Completed<br>Neoadjuvant~Chemotherapy | Completed<br>Neoadjuvant RT |                      |                                |                          | 33        |
| Arm 2 | Registered | Randomized | Started<br>Treatment | Completed<br>Neoadjuvant~Chemotherapy | Completed<br>Neoadjuvant RT | Completed<br>Surgery |                                |                          | 83        |
| Arm 2 |            | Randomized | Started<br>Treatment | Completed Neoadjuvant~Chemotherapy    | Completed<br>Neoadjuvant RT | Completed<br>Surgery | Started<br>Adjuvant<br>Therapy |                          | 61        |
| A 2   | Registered | Randomized | Started<br>Treatment | Completed Neoadjuvant~Chemotherapy    | Completed<br>Neoadjuvant RT | Completed<br>Surgery | Started<br>Adjuvant<br>Therapy | Completed All<br>Therapy | 307       |

Figure 2. The frequency table makes it clear that there are patients that end the study treatment at each node of the CONSORT.

There are several observations that can be inferred from the EXAMPLE data set:

- Arm 2 has an additional node (RT) than Arm 1
- Patients go from registration->randomization->starting treatment-> neoadjuvant chemotherapy->radiation therapy (Arm 2 only)->surgery-> adjuvant chemotherapy ->completion of treatment
- Patient 3 goes off-treatment prior to completing all therapy because the COMP variable is missing a value and offtrt2 has a value of Withdrawal.

# **EXAMPLE MACRO RUNS**

The %CONSORT macro has the following required parameters:

- DATA: designates the input data set containing the variables to plot
- ID: variable containing the unique identifier for each patient
- NODE: Space delimited list of variables to designate the nodes of the CONSORT

The following is a basic macro call with only the required parameters:

```
%CONSORT(DATA=EXAMPLE, ID=ID, NODE=REG RAND TREATED NEO)
```

This example only shows the first four nodes because after that point there is a split with multiple paths that requires an additional parameter in the next example. This basic macro call produces the following graph:

Figure 3 is the basic graph created by only the required parameters

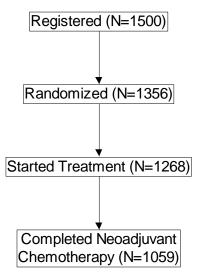

Figure 3. The simple CONSORT diagram nodes and counts are automatically created and spaced by the macro program.

There are two other key optional parameters:

- OFFREASON: Specifies one or more variables that contain the off-treatment reasons
- SPLIT: Specifies a variable to use to split the CONSORT into branching paths.

The following example adds these options to the previous macro call:

```
%CONSORT(DATA=EXAMPLE, ID=ID, NODE=REG RAND TREATED NEO,
SPLIT=|ARM,OFFREASON=OFFTRT|OFFTRT2)
```

The SPLIT variable is assigned to a specific NODE using the | symbol as a delimiter. In the above example the CONSORT is split by ARM at Randomization instead of Registration due to the first | assigning no SPLIT variable to REG. The same can be done with OFFREASON and one or more unique variables can be entered for each NODE. In the case of both SPLIT and OFFREASON the last value is carried forward and does not need to be repeated. If additional SPLIT variables are listed after the first then the paths will continue to branch.

Figure 4 is the basic graph created by adding the SPLIT and OFFREASON parameters

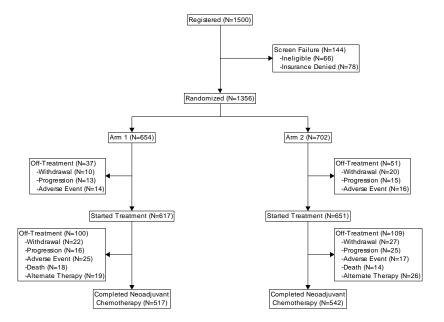

Figure 4. The SPLIT variable ARM corresponds to the RAND variable in the NODES list, so the split happens immediately after the RAND row in the diagram. The OFFREASON boxes are added after each step. One OFFREASON variable is used between REG and RAND and another between RAND and beyond.

The macro can use as many SPLIT variables as the user provides. The following example adds in a second SPLIT variable:

Figure 5 is the graph created by adding a second SPLIT variable

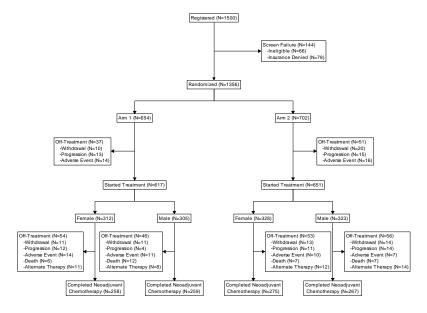

Figure 5. The second SPLIT variable, SEX, corresponds to the TREAT variable causing the paths to split the row after TREAT. There is no limit to the number of SPLIT variables, but space does become an issue.

# **GRAPHICAL COMPONENTS**

The actual creation of the CONSORT diagram is straightforward once the data preparation is complete. There are only two components of the graph:

- 1. The textboxes containing the values and counts
- 2. The lines connecting the text boxes to show the flow of the CONSORT

The CONSORT macro uses the SGPLOT procedure to generate the graph.

## **DESIGNING THE TEXTBOXES**

The textboxes are created using the TEXT statement which has three required inputs: X (x-coordinate), Y (y-coordinate), and TEXT (text value to be printed at x, y). There are a few key options used to transform the text plot into a textbox:

- OUTLINE: turns the outline on around the text
- SPLITCHAR: determines one or more text characters to create a new line when encountered. The CONSORT macro uses the ~ character since it is not commonly used in text strings
- SPLITPOLICY: determines how often the text is split into new lines when encountering the SPLITCHAR characters. The CONSORT macro sets this to SPLITALWAYS so that it will always create a new line break
- SPLITJUSTIFY: determines if the text will be left, center or right aligned in the textbox. This is necessary for aligning the off-treatment reasons correctly
- BACKFILL: sets the background of the textboxes to be opaque. This prevents any
  connecting lines running behind the text box from being seen. Setting
  TRANSPARENCY=0 will make the background fully opaque.
- STRIP: removes trailing and leading blanks from the text values

The POSITION option determines which anchor point around the textbox sits on top of the x/y coordinate. For example, if POSITION=TOP then the top center point of the textbox matches the x/y coordinates and the text is drawn below it. The CONSORT macro uses different positions depending on which type of textbox is being drawn. If the textbox is one of the nodes then POSITION=BOTTOM, and if the textbox is one of the off-treatment reason boxes then POSITION will either be LEFT or RIGHT depending on the direction the textbox pops out from the CONSORT. There are a couple of odd behaviors that occur with POSITION to be aware of:

- There is an option for POSITION to be set to a character variable instead of a keyword. There is currently an odd reaction between this and SPLITJUSTIFY such that the SPLITJUSTIFY value is potentially ignored and BOTTOMLEFT is selected instead if SPLITJUSTIFY has a value.
- The POSITION value will always match up to the same point of the textbox regardless of the value of PAD. This complicates lining up the connecting arrow to the top of the box as the padding must be accounted for so that the arrow is not blocked by the textbox. Adding an option to anchor on the edge of the box instead would be a great addition by SAS.

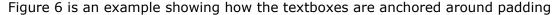

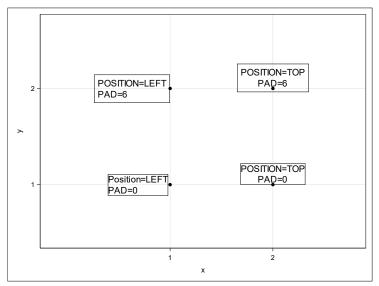

Figure 6. The scatter plot points show the actual anchor point and the text stay in the same location regardless of the value of PAD.

The following is an example of the TEXT plot statement within the CONSORT macro including macro variables defined by the macro call:

```
text x=x_b y=y text=start / outline pad=2px position=bottom transparency=0
    splitchar='~' splitpolicy=splitalways backfill nomissinggroup
    group=label fillattrs=(color=&textbox_background_color)
    textattrs=(color=&font_color size=&font_size. pt family="&font")
    strip outlineattrs=(thickness=2pt color=&textbox_outline_color)
    SPLITJUSTIFY=center;
```

## **DESIGNING THE CONNECTING LINES**

The connecting lines are created with the SERIES statement which requires an x-coordinate and a y-coordinate. The CONSORT macro uses two different SERIES statements where one has arrowhead caps and the other does not. The macro ensures two lines do not overlap. Each line segment in the CONSORT has a starting point, ending point, and unique identifier code. This identifier code is used in the GROUP option for the SERIES statement to separate them.

When connecting textboxes are in the same column the coordinates are simply the current textbox anchor point and the previous textbox anchor point. When the connecting boxes are in different columns, such as when a SPLIT variable is listed, then the macro creates multiple separate lines:

- A line starting at the previous textbox anchor point that goes straight down to the vertical halfway point between the textboxes with no arrowhead
- A line starting at the vertical midpoint between textboxes vertically aligned with current textbox that continues down to the current textbox with an arrowhead
- A line at the vertical midpoint between the textboxes that runs horizontally from the x-coordinate of the previous textbox to the x-coordinate of the current textbox with no arrowhead

These three lines combine to create the branching path shown in the CONSORT diagram.

#### **SETTING UP THE GRAPH SPACE**

The graph space is designed in a simple way such that the rows and columns of the CONSORT can be calculated as a percentage of 100. The x and y axes both range from 0 to 100 and both axes have all display turned off in the final image.

The vertical space allocated to each row of textboxes is 100/Number of total rows by default. There is another option in the macro to make the space allocated to each row proportionate to the maximum number of rows of text within that row compared to the rows of text across all rows. This option causes off-treatment reason boxes fit better when many rows are present.

The horizontal space is allocated equally across all columns. A column is defined as having the same x-coordinate across the textboxes. The off-treatment text boxes are not included as columns in this definition and are instead placed at the midpoint between text boxes with optional adjustment available in the macro parameters.

#### MANUALLY DESIGNING THE CONSORT

Manually setting up the simple components of the CONSORT is straightforward but requires many attempts to get the spacing correct. The challenge is creating a way to automate the process to remove the tedium of trial and error as much as possible.

## **MACRO AUTOMATION METHODS**

There are 4 major items that must be determined by the macro in order to automate the CONSORT:

- 1. The number of unique paths the patients follow through the trial
- 2. The parent-child relationship between textboxes in each path
- 3. The counts and values within each textbox
- 4. The x/y coordinates of the text boxes and connecting lines

Once these four items are computed by the macro the data set needed to plot the CONSORT can be created. The CONSORT macro relies heavily on the SQL procedure for merging data and aggregating counts. The DATA step array functionality is also used.

#### FINDING THE NUMBER OF UNIQUE PATHS

The primary purpose of requiring the input data set to have NODEs as multiple variables is that it is more straightforward to find the correct sequence order. Having nodes represented by multiple rows would require a separate variable or option to determine the correct order. The first thing the CONSORT macro does is to "transpose" a copy of the input data set into a format that is conducive both for summarizing with the SQL procedure and for painting a picture of each patient's individual path through the study.

# "Transposing" the data set

The data input into the macro is initially one row-per-patient with multiple variables for each node of the CONSORT. The macro will cycle through each of the NODE variables, utilize the patients that have non-missing values, and output the values a new step for that patient. There are two occurrences that would also add another step for each patient:

1. There is a SPLIT variable added at the current node. This tells the macro to output the value of the node as a header for the split, and then to output another row for the SPLIT variable's value.

- 2. The patient does not have the current node but has the previous node. An additional row is added with the current off-treatment reason and label.
  - a. NOTE: it is possible for paths to have nodes that other paths do not such as in the EXAMPLE data set.

Figure 7 shows patient 19's data in the input data set and the "transposed" version

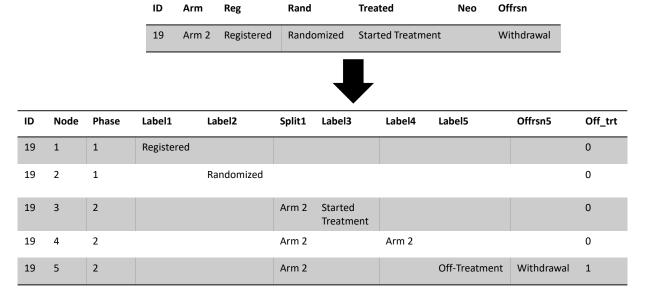

Figure 7. The NODE variable represents the current node of the CONSORT and is used for sorting. Each node row has its own potential set of variables such as LABEL and OFFRSN. These variables are later combined into one variable.

Figure 7 has a simplified version of the transposed data set focusing on one patient. With more patients there are potentially more nodes due to patients going off-treatment at different points. The data is initially setup this way for two reasons:

- 1. The different NODE, SPLIT, and OFFRSN variables potentially being different data types and the transposing is being done in PROC SQL. They could be combined with more front-end effort, but it is easier to combine later with COALESCEC and VVALUE functions within a DATA step
- 2. The variables potentially have different formats which are preserved for ordering

The next data step collapses the multiple variables into one. The NODE variable essentially represents the current row of the CONSORT counting top to bottom. The PHASE variable increasing in value indicates that a new SPLIT variable has been added to the CONSORT, and the OFF\_TRT variable is a flag indicator variable to mark the row as an off-treatment section.

The next steps create an ORDER variable based off the sorted values of all the SPLIT variables across the nodes. This ORDER variable is combined with the NODE variable to create a unique NODE value for each potential textbox.

Figure 8 shows patient 19's data after ordering and collapsing the variables

| ID | Node | Phase | Order | Label             | Split1 | Offrsn     | Off_order | Off_trt |
|----|------|-------|-------|-------------------|--------|------------|-----------|---------|
| 19 | 1.01 | 1     | 1     | Registered        |        |            |           | 0       |
| 19 | 2.01 | 1     | 1     | Randomized        |        |            |           | 0       |
| 19 | 3.02 | 2     | 2     | Started Treatment | Arm 2  |            |           | 0       |
| 19 | 4.02 | 2     | 2     | Arm 2             | Arm 2  |            |           | 0       |
| 19 | 5.02 | 2     | 2     | Off-Treatment     | Arm 2  | Withdrawal | 1         | 1       |

Figure 8. The ORDER variable is the order of all SPLIT variable levels including missing values. This value divided by 100 is added to the NODE variable value to create a distinct value for each textbox.

Now that each textbox now has a unique NODE value and unique LABEL (text) value the next step is to find evert unique patient path through the study. This will be done for two different types of paths:

- 1. Patients that either completed treatment or have not yet come off active treatment
- 2. Patients that have gone off-treatment prior to completing the protocol

Figure 9 shows the unique paths through the CONSORT in Figure 4

Unique paths through entire study

| Path | Step1 | Step2 | Step3 | Step4 | Step5 | Last_step | Phase1 | phase2 | Phase3 | Phase4 | phase5 |
|------|-------|-------|-------|-------|-------|-----------|--------|--------|--------|--------|--------|
| 1    | 1.01  | 3.01  | 4.02  | 6.02  | 8.02  | 8.02      | 1      | 1      | 2      | 2      | 2      |
| 2    | 1.01  | 3.01  | 4.03  | 6.03  | 8.03  | 8.03      | 1      | 1      | 2      | 2      | 2      |

Unique paths through going off-treatment

| Step1 | Step2 | Step3 | Step4 | Step5 | Last_step | Connect_backwards |
|-------|-------|-------|-------|-------|-----------|-------------------|
| 1.01  | 2.01  |       |       |       | 2.01      | 1.01              |
| 1.01  | 3.01  | 4.02  | 5.02  |       | 5.02      | 4.02              |
| 1.01  | 3.01  | 4.03  | 5.03  |       | 5.03      | 4.03              |
| 1.01  | 3.01  | 4.02  | 6.02  | 7.02  | 7.02      | 6.02              |
| 1.01  | 3.01  | 4.03  | 6.03  | 7.03  | 7.03      | 6.03              |

Figure 9. The two tables show the unique paths through the study and going offtreatment. Each textbox is represented by its unique NODE number

All the unique paths are now contained within these data sets. The next step is to determine the parent-child relationships between each node.

#### FINDING THE PARENT-CHILD RELATIONSHIPS BETWEEN NODES

Knowing which nodes connect to each other is key to lining them up into the correct columns and determining which coordinates link when making the connecting lines. The

first step the macro takes is to find the connections (forward and backward) each node makes in order to link the y-coordinates between nodes. The columns and x-coordinates have not been calculated yet to link. The following code uses the first data set from Figure 9:

```
data _temp6;
     set unique paths end=last;
     array step {%sysevalf(&ngrps+1)};
     array phases {%sysevalf(&ngrps+1)};
     retain nsteps;
     nsteps=max(nsteps,dim(step)-nmiss(of step(*)));
     do i = 1 to dim(step);
         if ^missing(step(i)) then do;
             phase=phases(i);
             node=step(i);
             row=int(step(i));
             if i=1 then do:
                 row link=int(step(i));
                 connect forward=step(i+1);
                 connect backward=step(i);
                 output;
             end;
             else do;
                 row link=int(step(i-1));
                 connect forward=step(i+1);
                 connect backward=step(i-1);
                 output;
             end;
         end;
     end;
     if last then call symputx('nsteps', nsteps);
     keep phase path node row row link connect forward connect backward;
 run;
```

The NGRPS macro variable is the maximum number of steps found in any of the unique paths. The array functionality makes it simple to find the nodes that connect forward or backward and to create a row\_link variable that will be used in another data step's array to find the x/y coordinates of the connecting nodes. Running the code will create the following data set:

Figure 10 shows the first step of linking rows and nodes

| Path | Phase | Node | Row | Row_link | Connect_forward | Connect_backward |
|------|-------|------|-----|----------|-----------------|------------------|
| 1    | 1     | 1.01 | 1   | 1        | 3.01            | 1.01             |
| 1    | 1     | 3.01 | 3   | 1        | 4.02            | 1.01             |
| 1    | 2     | 4.02 | 4   | 3        | 6.02            | 3.01             |
| 1    | 2     | 6.02 | 6   | 4        | 8.02            | 4.02             |
| 1    | 2     | 8.02 | 8   | 6        |                 | 8.02             |
| 2    | 1     | 1.01 | 1   | 1        | 3.01            | 1.01             |
| 2    | 1     | 3.01 | 3   | 1        | 4.03            | 1.01             |
| 2    | 2     | 4.03 | 4   | 3        | 6.03            | 3.01             |
| 2    | 2     | 6.03 | 6   | 4        | 8.03            | 4.03             |
| 2    | 2     | 8.03 | 8   | 6        |                 | 6.03             |

Figure 10. The CONNECT\_FORWARD and CONNECT\_BACKWARD columns are used for merging information about other NODES. The ROW\_LINK and ROW are used as ARRAY indexes in a later data step.

## CALCULATING THE COUNTS AND VALUES WITHIN THE TEXT BOXES

The initial steps of calculating the counts and forming the text for the textboxes is easily performed with the SQL procedure and the transposed data set from earlier. The macro makes use of the flag variables created earlier and calculates the counts separately between the nodes and the off-treatment textboxes. The code for the nodes is:

The code counts the number of unique IDs at each node of the CONSORT and makes a new variable (TEXT) that concatenates the textbox label already in the data set with the new count in the (N=xx) format. The where clause uses the OFF\_TRT flag variable to exclude the off-treatment boxes from this query. The off-treatment textboxes are more complex in that they need to have a label with the total count as well as a row for each off-treatment reason with an individual count. This is done in three steps:

- 1. The first step utilizes the overall label and count for the textbox which is stored in the LABEL variable.
- 2. The second query takes each off-treatment value which is stored in the OFFRSN variable and then aggregates the counts for each specific value

3. The third query summarizes the counts for any patients that did not continue to the next node but did not have an off-treatment reason. These patients could be missing a reason or they could still be on active treatment. The default value for this macro variable is "Active Treatment" and is set by macro option &NO\_OFFREASON\_TEXT.

# A simplified version of the macro code is:

```
/**Grabs label and total count**/
select phase, node, off trt, n off, label, 'RIGHT' as position,
 count (distinct id) as n,
  strip(label) \mid \mid ' (N=' \mid \mid strip(put(calculated n, 12.0)) \mid \mid ')' as text
 from temp4 where off trt>=1 and ^missing(offrsn) and
    node ^in(select node from unique paths off
         where connect backward in (select last step from unique paths))
 group by phase, node, off trt, n off, label, position
outer union corr
/**Grabs each individual non-missing off-treatment reason**/
select phase, node, off trt, n off, off order, offrsn, 'RIGHT' as position,
 count (distinct id) as n,
  &indent text||strip(offrsn)||' (N='||
        strip(put(calculated n,12.0))||')' as text
  from temp4 where off trt>=1 and ^missing(offrsn) and
    node ^in(select node from unique paths off
         where connect backward in (select last step from unique paths))
 group by phase, node, off trt, n off, off order, offrsn, position
outer union corr
/**Grabs patients that didn't continue but don't have a reason**/
select phase, node, 1000 as off order, offrsn, 'RIGHT' as position,
    count (distinct id) as n,
    "&no offreason text (N="||strip(put(calculated n,12.0))||')' as text
    from temp4 where off trt>=1 and missing(offrsn) and
    node ^in(select node from unique paths off
          where connect backward in(select last step from unique paths))
    group by phase, node, off order, offrsn, position
```

The OFF\_ORDER variable keeps the off-treatment reasons in order. The final dataset is then sorted by PHASE, NODE, and OFF\_ORDER. The created data set paints a visual picture of what will be in the consort diagram. There are no x/y coordinates in the data set, and there are multiple rows for off-treatment nodes that will be collapsed in the final steps of the macro. The following figure displays the data set made by these steps:

Figure 11 shows the final data set made in this section

| Phase | Node | Label                              | Position | N    | Text                                       | Off_trt | Off_order | Offrsn              |
|-------|------|------------------------------------|----------|------|--------------------------------------------|---------|-----------|---------------------|
| 1     | 1.01 | Registered                         | воттом   | 1500 | Registered (N=1500)                        |         |           |                     |
| 1     | 2.01 | Screen Failure                     | RIGHT    | 144  | Screen Failure (N=144)                     | 1       |           |                     |
| 1     | 2.01 |                                    | RIGHT    | 66   | -Ineligible (N=66)                         | 1       | 1         | Ineligible          |
| 1     | 2.01 |                                    | RIGHT    | 78   | -Insurance Denied (N=78)                   | 1       | 2         | Insurance<br>Denied |
| 1     | 3.01 | Randomized                         | BOTTOM   | 1356 | Randomized (N=1356)                        |         |           |                     |
| 2     | 4.02 | Arm 1                              | BOTTOM   | 654  | Arm 1 (N=654)                              |         |           |                     |
| 2     | 4.03 | Arm 2                              | BOTTOM   | 702  | Arm 2 (N=702)                              |         |           |                     |
| 2     | 5.02 | Off-Treatment                      | LEFT     | 37   | Off-Treatment (N=37)                       | 1       |           |                     |
| 2     | 5.02 |                                    | LEFT     | 10   | -Withdrawal (N=10)                         | 1       | 1         | Withdrawal          |
| 2     | 5.02 |                                    | LEFT     | 13   | -Progression (N=13)                        | 1       | 2         | Progression         |
| 2     | 5.02 |                                    | LEFT     | 14   | -Adverse Event (N=14)                      | 1       | 3         | Adverse Event       |
| 2     | 5.03 | Off-Treatment                      | RIGHT    | 51   | Off-Treatment (N=51)                       | 1       |           |                     |
| 2     | 5.03 |                                    | RIGHT    | 20   | -Withdrawal (N=20)                         | 1       | 1         | Withdrawal          |
| 2     | 5.03 |                                    | RIGHT    | 15   | -Progression (N=15)                        | 1       | 2         | Progression         |
| 2     | 5.03 |                                    | RIGHT    | 16   | -Adverse Event (N=16)                      | 1       | 3         | Adverse Event       |
| 2     | 6.02 | Started Treatment                  | воттом   | 617  | Started Treatment (N=617)                  |         |           |                     |
| 2     | 6.03 | Started Treatment                  | воттом   | 651  | Started Treatment (N=651)                  |         |           |                     |
| 2     | 7.02 | Off-Treatment                      | LEFT     | 100  | Off-Treatment (N=100)                      | 1       |           |                     |
| 2     | 7.02 |                                    | LEFT     | 22   | -Withdrawal (N=22)                         | 1       | 1         | Withdrawal          |
| 2     | 7.02 |                                    | LEFT     | 16   | -Progression (N=16)                        | 1       | 2         | Progression         |
| 2     | 7.02 |                                    | LEFT     | 25   | -Adverse Event (N=25)                      | 1       | 3         | Adverse Event       |
| 2     | 7.02 |                                    | LEFT     | 18   | -Death (N=18)                              | 1       | 4         | Death               |
| 2     | 7.02 |                                    | LEFT     | 19   | -Alternate Therapy (N=19)                  | 1       | 5         | Alternate           |
|       |      |                                    |          |      |                                            |         |           | Therapy             |
| 2     | 7.03 | Off-Treatment                      | RIGHT    | 109  | Off-Treatment (N=109)                      | 1       |           |                     |
| 2     | 7.03 |                                    | RIGHT    | 27   | -Withdrawal (N=27)                         | 1       | 1         | Withdrawal          |
| 2     | 7.03 |                                    | RIGHT    | 25   | -Progression (N=25)                        | 1       | 2         | Progression         |
| 2     | 7.03 |                                    | RIGHT    | 17   | -Adverse Event (N=17)                      | 1       | 3         | Adverse Event       |
| 2     | 7.03 |                                    | RIGHT    | 14   | -Death (N=14)                              | 1       | 4         | Death               |
| 2     | 7.03 |                                    | RIGHT    | 26   | -Alternate Therapy (N=26)                  | 1       | 5         | Alternate           |
|       |      |                                    |          |      |                                            |         |           | Therapy             |
| 2     |      | Completed Neoadjuvant~Chemotherapy |          |      | Completed Neoadjuvant~Chemotherapy (N=517) |         |           |                     |
| 2     | 8.03 | Completed Neoadjuvant~Chemotherapy | BOTTOM   | 542  | Completed Neoadjuvant~Chemotherapy (N=542) |         |           |                     |

Figure 11. The TEXT column contains the combined labels and counts for each node. The POSITION value will determine which X variable is assigned to the node in the final steps.

# CALCULATING THE X/Y COORDINATES OF THE TEXT BOXES

The next step focuses on finding the x- coordinates for each node. The program initially gives each node an equal amount of space depending on how many paths exist in that row. The next steps then use the parent-child links to center each node between its forward connecting nodes. The simplified process is shown in the following figure:

Figure 12 shows how the x-coordinates start out as evenly spaced and then are adjusted

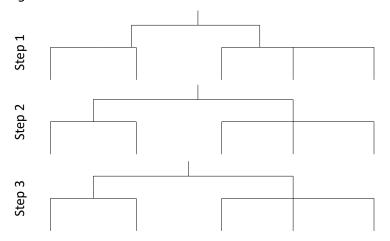

Figure 12. In step 1 each branch is simply centered based on how many paths there are in that row. Then working bottom to top in the next steps center the branch between the forward connecting paths.

# The code that assigns the initial x-coordinates is the following:

```
create table temp7 as
     select distinct a.phase, a.node, a.connect backward, a.connect forward,
      a.min path,a.max path,c.npaths,a.total npath,a.x min,a.x max,a.x,a.y
         from (select *, count(distinct path) as npath,
                     min(path) as min path, max(path) as max path,
                 100*(calculated min path-1)/max(total npath) as x min,
   calculated x min+100*count(distinct path)/max(total npath) as x max,
                 (calculated x max+calculated x min)/2 as x, int(node) as y
         from (select a.*, b.path, b.total npath temp6 (drop=path) a
  left join (select *,count(distinct path) as total npath from temp6) b
                on a.phase=b.phase and a.node=b.node)
         group by node) a left join
             (select phase, count (distinct node) as npaths from
                 (select phase, node, path from temp6
                     group by path, phase having node=min(node))
              group by phase) c
             on a.phase=c.phase;
```

And the resulting data set is:

Figure 13 shows the initial x-coordinates for each node

| Phase | Node | Connect_backward | Connect_forward | Min_path | Max_path | Npaths | Total_npath | X_min | X_max | Х  | Υ |
|-------|------|------------------|-----------------|----------|----------|--------|-------------|-------|-------|----|---|
| 1     | 1.01 | 1.01             | 3.01            | 1        | 2        | 1      | 2           | 0     | 100   | 50 | 1 |
| 1     | 3.01 | 1.01             | 4.02            | 1        | 2        | 1      | 2           | 0     | 100   | 50 | 3 |
| 1     | 3.01 | 1.01             | 4.03            | 1        | 2        | 1      | 2           | 0     | 100   | 50 | 3 |
| 2     | 4.02 | 3.01             | 6.02            | 1        | 1        | 2      | 2           | 0     | 50    | 25 | 4 |
| 2     | 4.03 | 3.01             | 6.03            | 2        | 2        | 2      | 2           | 50    | 100   | 75 | 4 |
| 2     | 6.02 | 4.02             | 8.02            | 1        | 1        | 2      | 2           | 0     | 50    | 25 | 6 |
| 2     | 6.03 | 4.03             | 8.03            | 2        | 2        | 2      | 2           | 50    | 100   | 75 | 6 |
| 2     | 8.02 | 6.02             |                 | 1        | 1        | 2      | 2           | 0     | 50    | 25 | 8 |
| 2     | 8.03 | 6.03             |                 | 2        | 2        | 2      | 2           | 50    | 100   | 75 | 8 |

Figure 13. The SQL procedure works well for performing multiple merges and onthe-fly data set modifications for this step.

The code that then goes from bottom to top of the CONSORT to reassign the x-coordinates is:

The current example would not change since it has a balanced number of branches on each side of the CONSORT, but the output data set would be nearly the same as Figure 13 with updated x-coordinates. Each unique x-coordinate is counted as a new column in ascending order.

The y-coordinates are much easier to calculate, and there are two methods. The first counts the total number of rows in the CONSORT data (Figure 10) and then assigns an equal amount of vertical spacing for each row (1/&NROWS). The y-coordinate would then be the center of each set of vertical space. The second is a more flexible method that counts maximum number of text lines in each row of nodes. The denominator then becomes the total number of lines across all rows (maximum of each row) to assign the vertical space.

# FINALIZING THE PLOT DATA SET

Now that all the data pieces were calculated by the macro, they are merged into a final preparation data set. There are still multiple rows for off-treatment nodes that must be collapsed, and this is done in the following data step:

```
data _temp9;
    set _temp8;
    by y x;
    where ^missing(x) and ^missing(y);
    length _temp_text $10000.;
    if first.x then call missing(_temp_text);
    if ^(first.x and last.x) then do;
        _temp_text=catx('~',_temp_text,text);
        if last.x then do;
            text=_temp_text;
            output;
        end;
    end;
    else output;
    retain temp text;
```

```
drop _temp_text;
run;
```

The program creates a text variable that concatenates the off-treatment label with each row of the off-treatment reasons using the line split character as a delimiter. The final output only has the final row of each node with the concatenated text variable:

Figure 14 shows the data set with the concatenated text variable

| phase | node | position | text                                                                                                    | off_tr | t n_off | off | _order connect_backward | connect_forward | l x  | y | column |
|-------|------|----------|----------------------------------------------------------------------------------------------------|--------|---------|-----|-------------------------|-----------------|------|---|--------|
| 1     | 1.01 | воттом   | Registered (N=1500)                                                                                                    |        |         |     | 1.01                    | 3.01            | 50.0 | 1 | 3      |
| 1     | 2.01 | RIGHT    | Screen Failure (N=144)~ -Ineligible (N=66)~ -Insurance Denied (N=78)                                                                                                    | 1      | 1       | 2   | 1.01                    | 3.01            | 65.0 | 2 | 4      |
| 1     | 3.01 | BOTTOM   | Randomized (N=1356)                                                                                                    |        |         |     | 1.01                    | 4.03            | 50.0 | 3 | 3      |
| 2     | 4.02 | BOTTOM   | Arm 1 (N=654)                                                                                                    |        |         |     | 3.01                    | 6.02            | 25.0 | 4 | 2      |
| 2     | 4.03 | BOTTOM   | Arm 2 (N=702)                                                                                                    |        |         |     | 3.01                    | 6.03            | 75.0 | 4 | 5      |
| 2     | 5.02 | LEFT     | Off-Treatment (N=37)~ -Withdrawal (N=10)~ -Progression (N=13)~ - Adverse Event (N=14)                                                                                         | 1      | 1       | 3   | 4.02                    | 6.02            | 17.5 | 5 | 1      |
| 2     | 5.03 | RIGHT    | Off-Treatment (N=51)~ -Withdrawal<br>(N=20)~ -Progression (N=15)~ -<br>Adverse Event<br>(N=16)                                                                                | 1      | 1       | 3   | 4.03                    | 6.03            | 82.5 | 5 | 6      |
| 2     | 6.02 | воттом   | Started Treatment (N=617)                                                                                                    |        |         |     | 4.02                    | 8.02            | 25.0 | 6 | 2      |
| 2     | 6.03 | BOTTOM   | Started Treatment (N=651)                                                                                                    |        |         |     | 4.03                    | 8.03            | 75.0 | 6 | 5      |
| 2     | 7.02 | LEFT     | Off-Treatment (N=100) $^{\sim}$ -Withdrawal (N=22) $^{\sim}$ -Progression (N=16) $^{\sim}$ - Adverse Event (N=25) $^{\sim}$ -Death (N=18) $^{\sim}$ -Alternate Therapy (N=19) | 1      | 1       | 5   | 6.02                    | 8.02            | 17.5 | 7 | 1      |
| 2     | 7.03 | RIGHT    | Off-Treatment (N=109) $^{\sim}$ -Withdrawal (N=27) $^{\sim}$ -Progression (N=25) $^{\sim}$ - Adverse Event (N=17) $^{\sim}$ -Death (N=14) $^{\sim}$ -Alternate Therapy (N=26) | 1      | 1       | 5   | 6.03                    | 8.03            | 82.5 | 7 | 6      |
| 2     | 8.02 | воттом   | Completed<br>Neoadjuvant~Chemotherapy (N=517)                                                                                                    |        |         |     | 6.02                    |                 | 25.0 | 8 | 2      |
| 2     | 8.03 | воттом   | Completed Neoadjuvant~Chemotherapy (N=542)                                                                                                    |        |         |     | 6.03                    |                 | 75.0 | 8 | 5      |

Figure 14. The final data set has the text value, the y value that will be converted to a y-coordinate, the x-coordinate, and row/column indexes for arrays in the next steps.

The next step sets up a data set with attributes of each textbox (x/y-coordinates, number of text lines, and position) all in the same row so that they can be used in arrays. This data step is then merged into the data set from Figure 14 so that each row has access to the attributes of all the other textboxes.

The last components needed for the plot are the coordinates for the lines. There are several that must be considered. The components that are needed to make each line:

- Two x/y coordinates: each line must have a start and an end
- Unique ID value to be used in the GROUP option to keep all lines individual

# THE LINKING TEXTBOXES ARE IN THE SAME COLUMN

This is the simplest scenario with the most straightforward calculation. This scenario only requires a straight line from the x/y coordinates of the previous textbox to the x/y coordinates of the current textbox. This will cause the line to run behind the previous textbox as the anchor points are at the top and middle of the textbox, but because each textbox is opaque that part of the line will not be seen.

## THE LINKING TEXTBOXES ARE IN DIFFERENT COLUMNS AND POSITION="BOTTOM"

This is the scenario when a SPLIT has occurred in the prior row of the CONSORT. The macro moves the connecting lines in a rectangular path rather than at an angle (see Figure 4). Due to this there are three lines that need to be created:

- 1. A line that runs from the vertical midpoint between the two textboxes to the current textbox with an arrowhead. The x-coordinate for this line is the same as the current textbox for both points
- 2. A line that runs from the previous textbox to the vertical midpoint with no arrowhead. The x-coordinate for this line is the same as the previous textbox for both points.
- 3. A line that runs horizontally at the vertical midpoint from the x-coordinate of the current textbox to the prior textbox with no arrowhead

While the above appears straightforward there is one major complication: the vertical midpoint between textboxes is from the *bottom* of the previous textbox to the top of the current textbox. The x/y coordinates are known only for the top of the current textbox and the y-coordinate of the bottom of the previous textbox is not directly available and must be estimated. The CONSORT macro has the macro parameter &MULTILINE\_ADJUST to assign a certain amount of space for each line of text, and this is used to estimate the distance from the top of a textbox to the bottom:

```
guessed bottom=y+&multiline adjust* nlines (row,column);
```

The macro parameter can be adjusted depending on font size to approximate the bottom of the textbox, and this estimate can then be used to calculate the vertical midpoint.

## THE LINKING TEXTBOXES ARE IN DIFFERENT COLUMNS AND POSITION^="BOTTOM"

This scenario applies to the off-treatment textboxes which have a position of LEFT or RIGHT. They are designed to pop out at the vertical midpoint between the previous textbox and the following textbox. This y-coordinate is computed the same way as the previous example but uses the y-axis of the previous and following textboxes instead of the current one. The x-coordinates for this line are the x-coordinate of the previous textbox and the x-coordinate of the current textbox.

Figure 15 shows an example of the calculated x/y coordinates for lines

| Phase | Node | Position | Label                                                                          | X_b2 | X_b | Υ       | X_r  | X_I | X_line | Y_line  | Id     | X_line2 | Y_line2 |
|-------|------|----------|--------------------------------------------------------------------------------|------|-----|---------|------|-----|--------|---------|--------|---------|---------|
| 1     | 1.01 | BOTTOM   | Registered (N=1500)                                                            |      | 50  | 6.2500  |      |     |        |         |        |         |         |
| 1     | 2.01 | RIGHT    | Screen Failure (N=144)~ -<br>Ineligible<br>(N=66)~ -Insurance Denied<br>(N=78) |      |     | 19.7682 | 65.0 |     |        |         |        |         |         |
| 1     | 2.01 | RIGHT    |                                                                                |      |     |         |      |     | 50.0   | 19.7682 | 1002.0 |         |         |
| 1     | 2.01 | RIGHT    |                                                                                |      |     |         |      |     | 65.0   | 19.7682 | 1002.0 |         |         |
| 1     | 3.01 | BOTTOM   | Randomized (N=1356)                                                            |      | 50  | 31.2500 |      |     |        |         |        |         |         |
| 1     | 3.01 | BOTTOM   |                                                                                |      |     |         |      |     | 50.0   | 6.2500  | 1003.0 |         |         |
| 1     | 3.01 | BOTTOM   |                                                                                |      |     |         |      |     | 50.0   | 31.0500 | 1003.0 |         |         |
| 2     | 4.03 | BOTTOM   | Arm 2 (N=702)                                                                  |      | 75  | 43.7500 |      |     |        |         |        |         |         |
| 2     | 4.03 | BOTTOM   |                                                                                |      |     |         |      |     | 75.0   | 38.5182 | 1004.0 |         |         |
| 2     | 4.03 | BOTTOM   |                                                                                |      |     |         |      |     | 75.0   | 43.5500 | 1004.0 |         |         |
| 2     | 4.03 | BOTTOM   |                                                                                |      |     |         |      |     |        |         | 1004.1 | 50      | 38.5182 |
| 2     | 4.03 | BOTTOM   |                                                                                |      |     |         |      |     |        |         | 1004.1 | 75      | 38.5182 |
| 2     | 4.03 | BOTTOM   |                                                                                |      |     |         |      |     |        |         | 1004.2 | 50      | 38.5182 |
| 2     | 4.03 | BOTTOM   |                                                                                |      |     |         |      |     |        |         | 1004.2 | 50      | 31.2500 |

# Figure 15. There are two separate sets of x/y variables for lines. The $x_{line}/y_{line}$ combinations are for lines with arrowheads, and the $x_{line}/y_{line}$ combinations are for lines without arrowheads.

The SGPLOT procedure runs multiple TEXT statements and multiple SERIES statements which requires different x variables to use in the different statements. The X\_B variable is for TEXT statements with POSITION=BOTTOM, X\_L for POSITION=LEFT, and X\_R for POSITION=RIGHT. The ID variable is used with the SERIES plot statements, and there are two sets of x/y coordinates for each ID value. In Figure 15 above, the ID combinations for 1004 show the three sets of lines that occur when a SPLIT variable is used.

# OTHER POTENTIAL COMPLICATIONS

The CONSORT macro was designed originally in a Linux environment and upon testing the program in other environments several complications were found.

#### **CERTAIN FONTS CAUSE ALIGNMENT ISSUE**

The TEXT plot is a powerful tool but does include several current bugs. This paper already mentioned the POSITION option failing under certain conditions, and another is not aligning properly when POSITION=LEFT with certain font families. The following example compares running the same code first with the font TIMES and secondly with ARIEL:

Figure 16 shows an example of misaligned text boxes due to font type

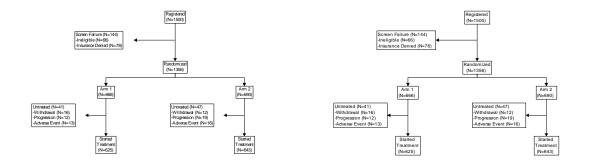

Figure 16. The left figure has a font that causes the text plot to appear left of the intended anchor point. The right figure is the exact same data and macro call with a different selected font.

This bug does not appear when POSITION=RIGHT or POSITION=BOTTOM. There currently is not a list of which fonts this affects for which systems.

#### DIFFERENT DEFAULTS FOR MISSING OPTION

The CONSORT macro makes heavy use of the VVALUE and MISSING functions. There can be complications with missing values depending on the value of the MISSING option. When this option is not set to OPTIONS MISSING="then it becomes possible for the VVALUE function to return a '.' or other character depending on the options current value which will not return as missing in the MISSING function. This leads to a series of complications with aggregating the correct numbers and values within the macro code.

## **AVAILABILITY OF UNICODE CHARACTERS**

The CONSORT macro originally made use of a Unicode character for non-breaking space to create the indentation within the off-treatment text boxes. Testing in additional systems has discovered that varying Unicode character sets are installed and will lead to potential

errors when running. The macro parameter INDENT\_TEXT can be modified to specify the text that appears before each list item.

# CONCLUSION

The concept of automating a CONSORT diagram programmatically was extremely challenging. There are many, many ways to design a CONSORT diagram and it is nearly impossible to write one program that can cover them all. The methods described in this paper, however, can be applied to any CONSORT program with modifications for the final product. There are numerous other functions and features of the CONSORT macro that were not described by this paper because focusing on the more universal methods behind the macro.

## REFERENCES

<sup>1</sup>Matange, Sanjay and Hebbar, Preshant. "CONSORT Diagrams with SG Procedures." *Proceedings of the PharmaSUG 2018 Conference*, Seattle, Washington

# **ACKNOWLEDGMENTS**

A special thanks to the current and former SAS ODS Graphics team including Preshant, Sanjay, and Dan for always being willing to discuss ideas and giving encouragement. Another thank you to SAS technical support for helping me find solutions for potential SAS glitches while making this program.

# **CONTACT INFORMATION**

Your comments and questions are valued and encouraged. Contact the author at:

Jeffrey Meyers
Regeneron Pharmaceuticals
Jeffrey.Meyers@regeneron.com
SAS Communities Link

SAS and all other SAS Institute Inc. product or service names are registered trademarks or trademarks of SAS Institute Inc. in the USA and other countries. ® indicates USA registration.

Other brand and product names are trademarks of their respective companies.